## **Anleitung: Hier finden Sie die "Informationen zur Websiteumgebung" im Backend**

Verwaltung -> System & Einstellungen (siehe Bild):

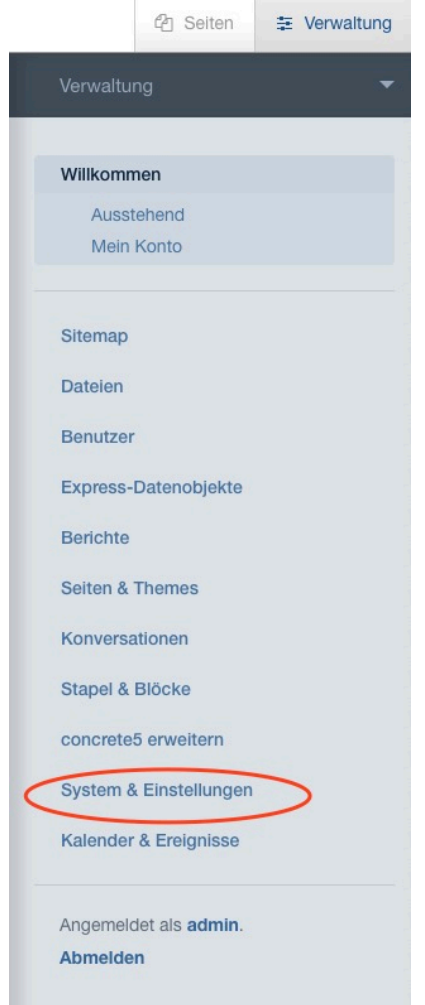

## Bei "Umgebung" auf "Informationen zur Websiteumgebung" klicken (siehe Bild):

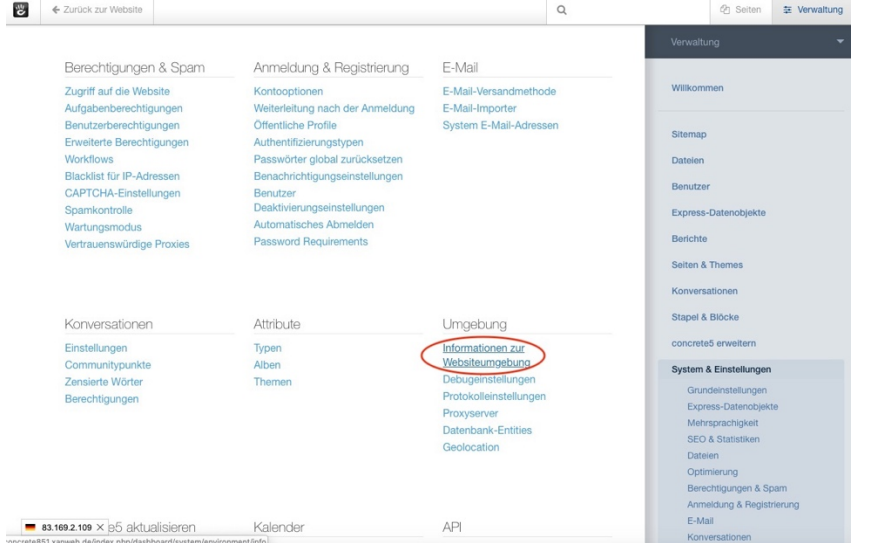

Nun kopieren Sie bitte alle Informationen zur Websiteumgebung aus dem Feld (siehe Bild). Bitte achten Sie darauf, den kompletten Text zu kopieren und scrollen Sie dafür ggf. weiter nach unten.

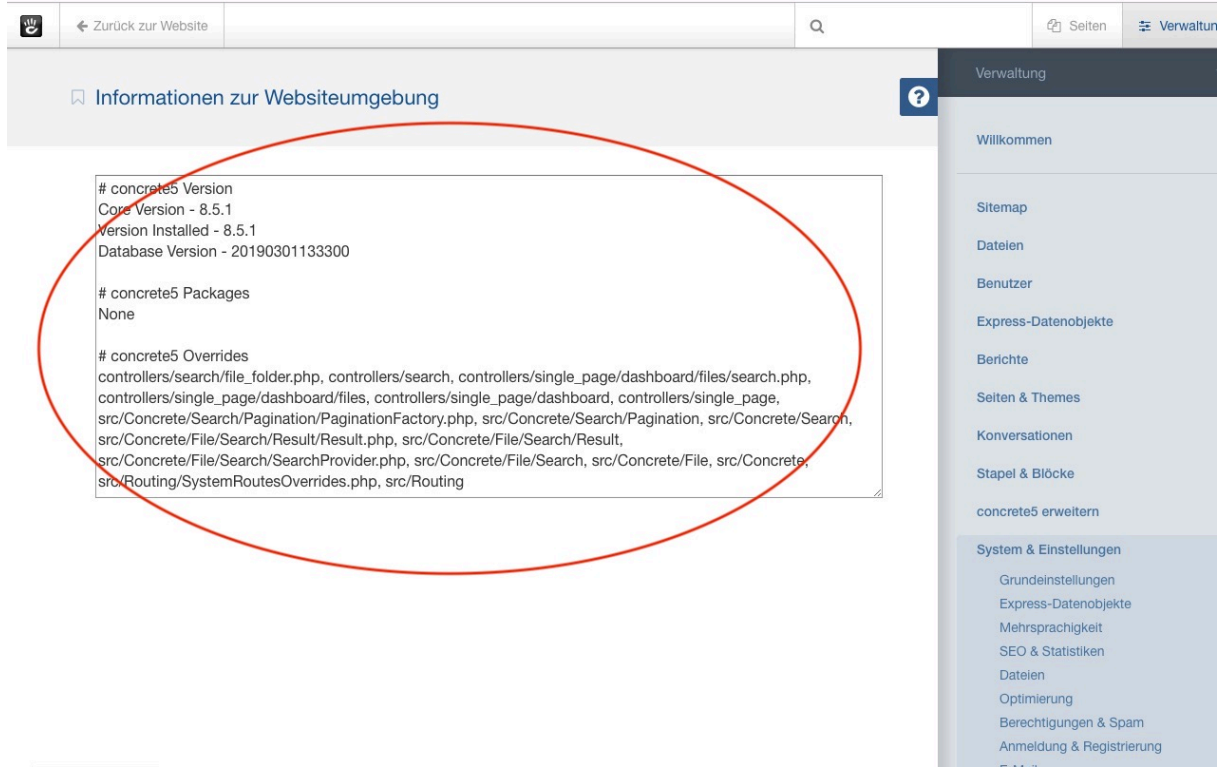

Anschließend fügen Sie den kopierten Text im Anfrageformular bitte in das Textfeld "Informationen zur Websiteumgebung" ein.